# VM Emulator Tutorial

This program is part of the software suite that accompanies the book

#### *The Elements of Computing Systems*

by Noam Nisan and Shimon Schocken

#### MIT Press

#### [www.idc.ac.il/tecs](http://www.idc.ac.il/tecs)

This software was developed by students at the Efi Arazi School of Computer Science at IDC

Chief Software Architect: Yaron Ukrainitz

VM Emulator Tutorial, www.idc.ac.il/technology.com/index Slide 1/344 Slide 1/344 Slide 1/344 Slide 1/344 Slide 1/344

#### **Background**

The Elements of Computing Systems evolves around the construction of a complete computer system, done in the framework of a 1- or 2-semester course.

In the first part of the book/course, we build the hardware platform of a simple yet powerful computer, called Hack. In the second part, we build the computer's software hierarchy, consisting of an assembler, a virtual machine, a simple Java-like language called Jack, a compiler for it, and a mini operating system, written in Jack.

The book/course is completely self-contained, requiring only programming as a pre-requisite.

The book's web site includes some 200 test programs, test scripts, and all the software tools necessary for doing all the projects.

#### The Book's Software Suite

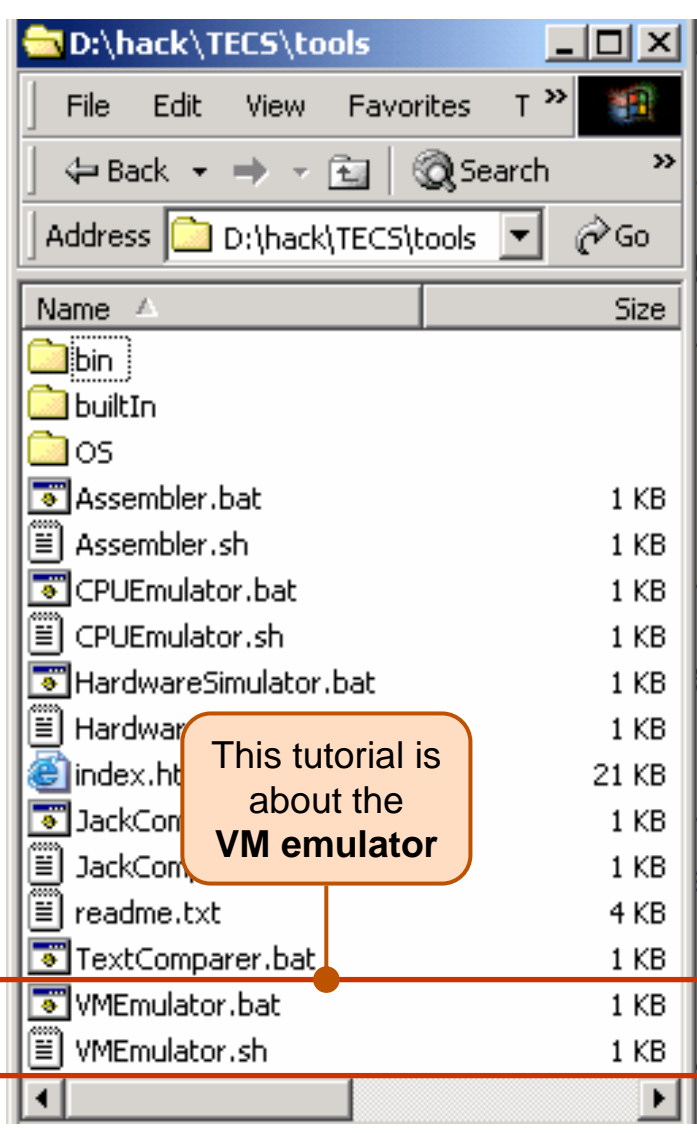

(All the supplied tools are dual-platform: **Xxx.bat** starts **Xxx** in Windows, and **Xxx.sh** starts it in Unix)

#### **Simulators**

(**HardwareSimulator**, **CPUEmulator**, **VMEmulator**):

- Used to build hardware platforms and execute programs;
- $\blacksquare$ Supplied by us.

#### Translators (**Assembler**, **JackCompiler**):

- Used to translate from high-level to low-level;
- L. Developed by the students, using the book's specs; Executable solutions supplied by us.

#### **Other**

- **Bin**: simulators and translators software;
- **builtIn**: executable versions of all the logic gates and chips mentioned in the book;
- **os: executable version of the Jack OS;**
- **TextComparer**: a text comparison utility.
- I.**[Getting Started](#page-4-0)**
- II.**[Using Scripts](#page-15-0)**
- III.**[Debugging](#page-24-0)**

Relevant reading (from *The Elements of Computing Systems*):

- $\overline{\phantom{a}}$ Chapter 7: *Virtual Machine I: Stack Arithmetic*
- $\blacksquare$ Chapter 8: *Virtual Machine II: Program Control*
- $\blacksquare$ Appendix B: *Test Scripting Language, Section 4.*

<span id="page-4-0"></span>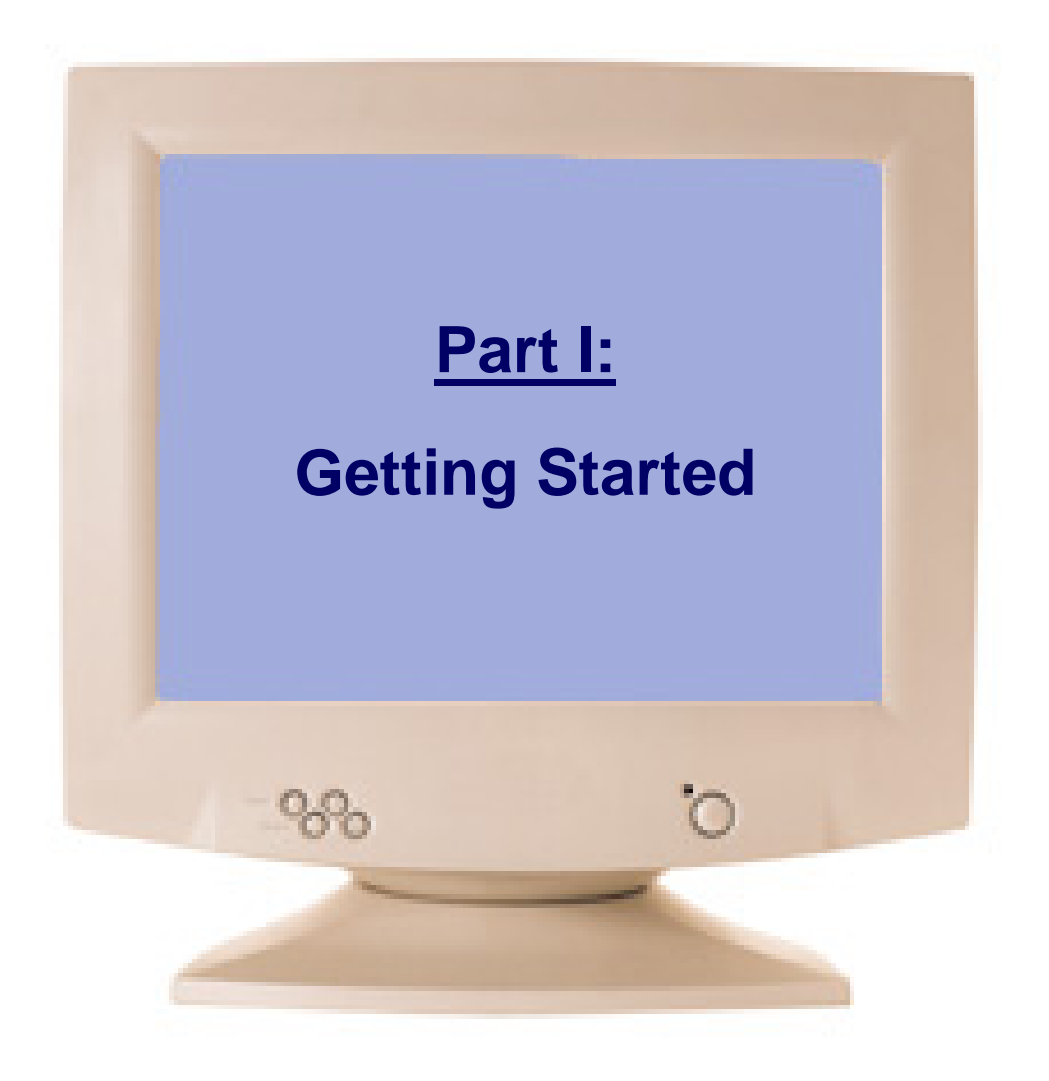

# The Typical Origin of VM Programs

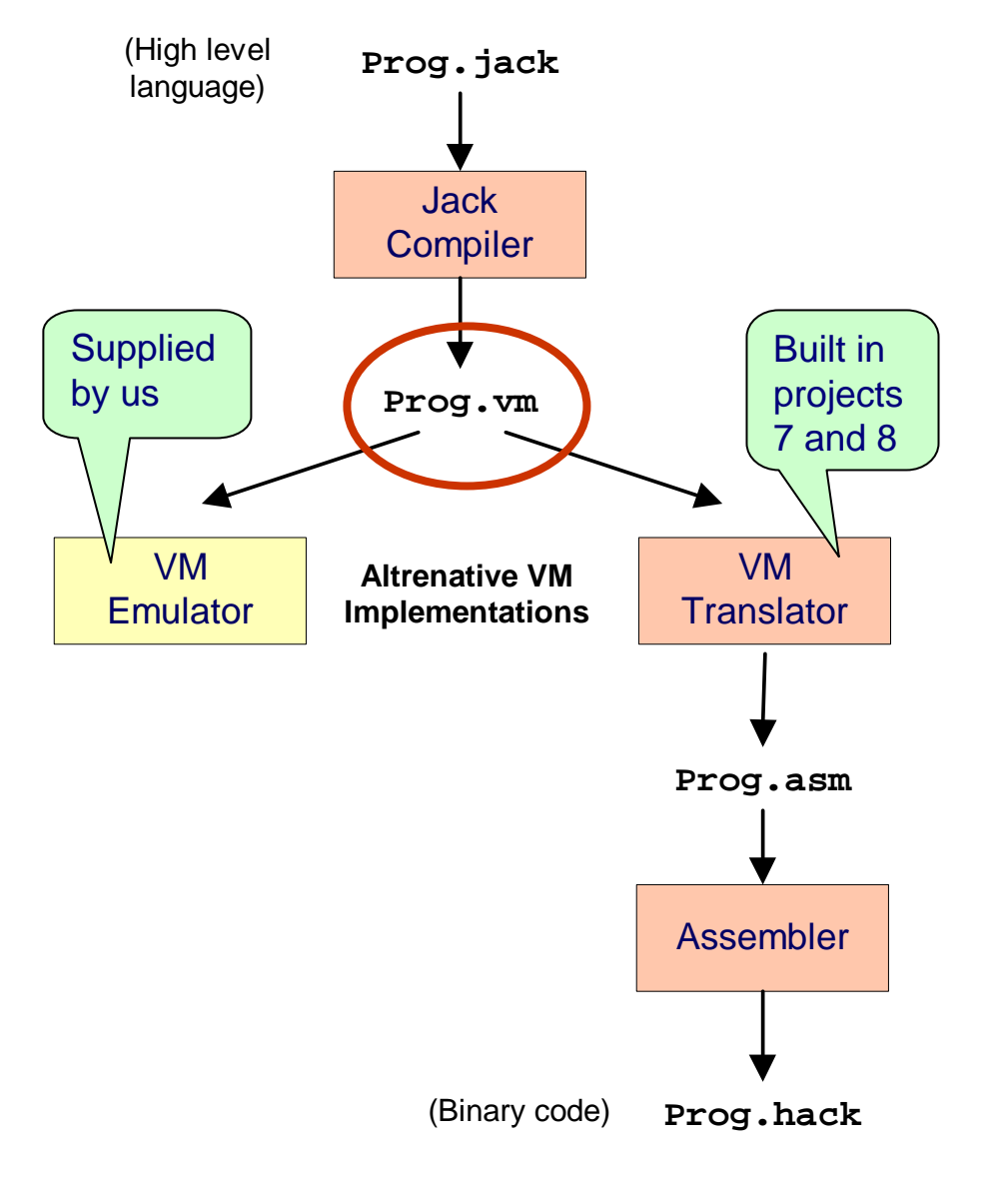

- p. VM programs are normally written by compilers
- $\mathbb{R}^3$  For example, the Jack compiler (chapters 10-11) generates VM programs
- $\Box$  The VM program can be translated further into machine language, and then executed on a host computer
- p. Alternatively, the same VM program can be emulated as-is on a VM emulator.

#### Example: Pong game (user view)

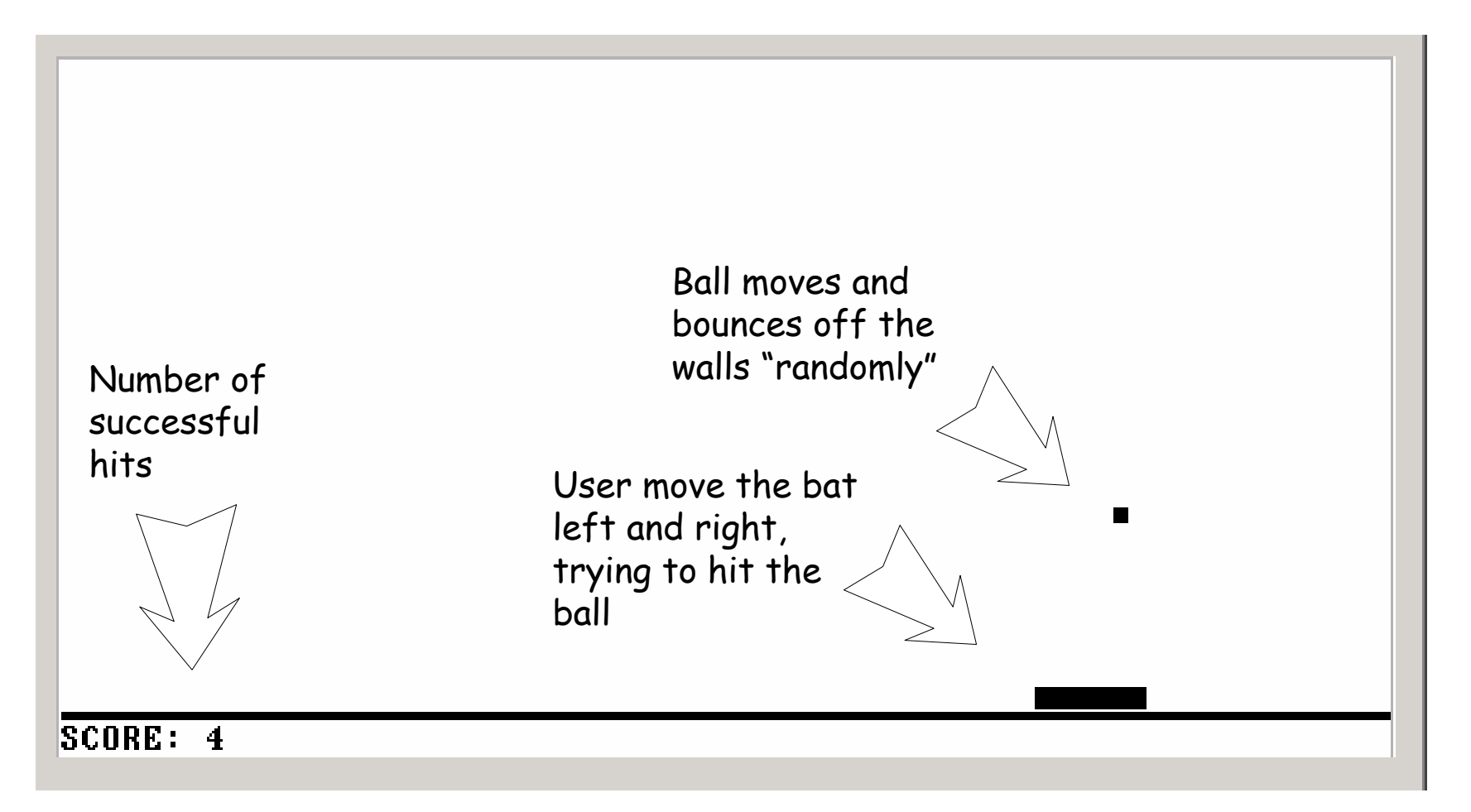

#### Now let's go behind the scene ...

VM Emulator Tutorial, www.idc.ac.il/tecs Tutorial Index Tutorial Index Slide 7/34

#### VM Emulator at a Glance

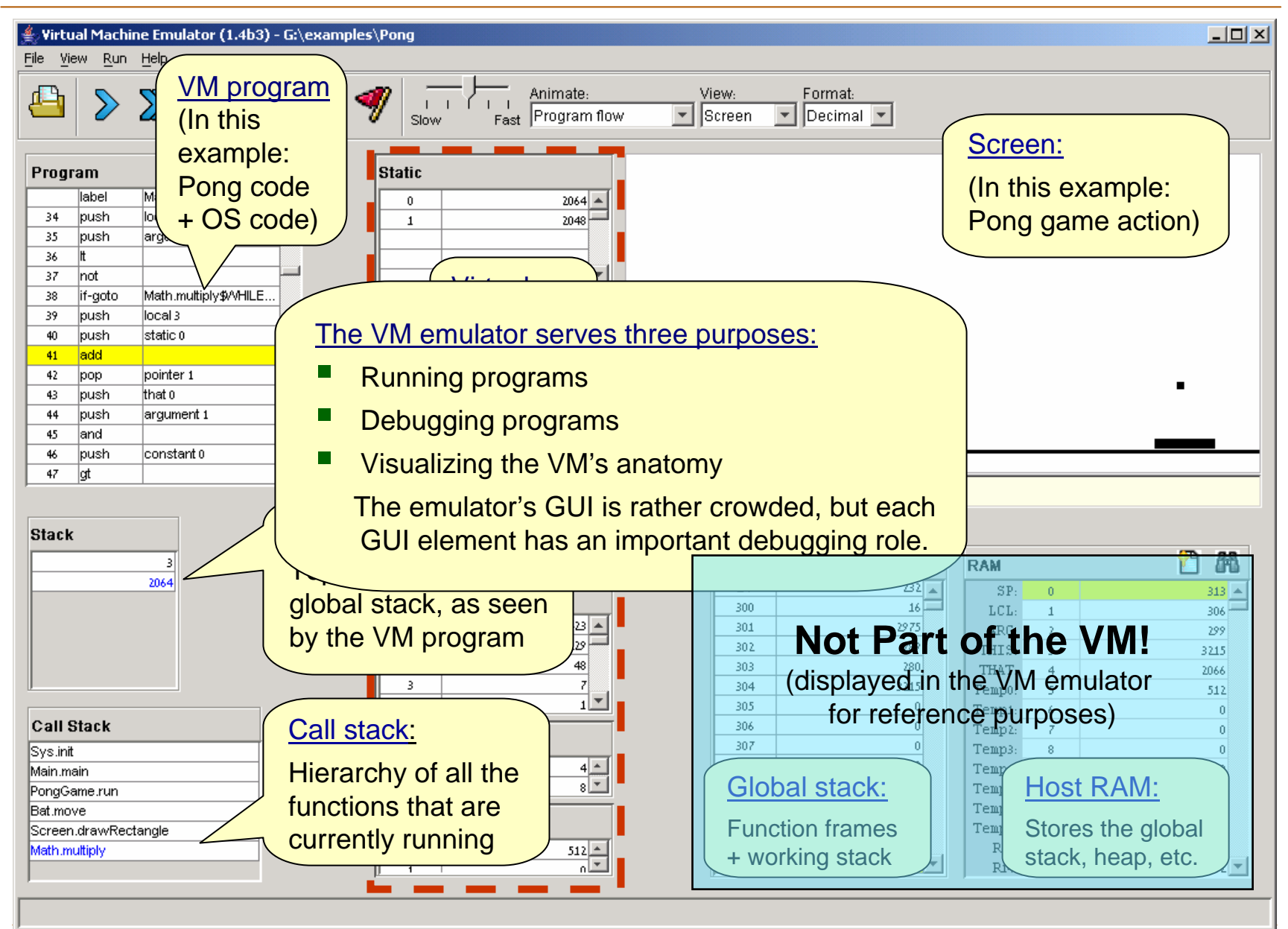

VM Emulator Tutorial, www.idc.ac.il/tecs Tutorial Index Tutorial Index Slide 8/34

# Running a Program

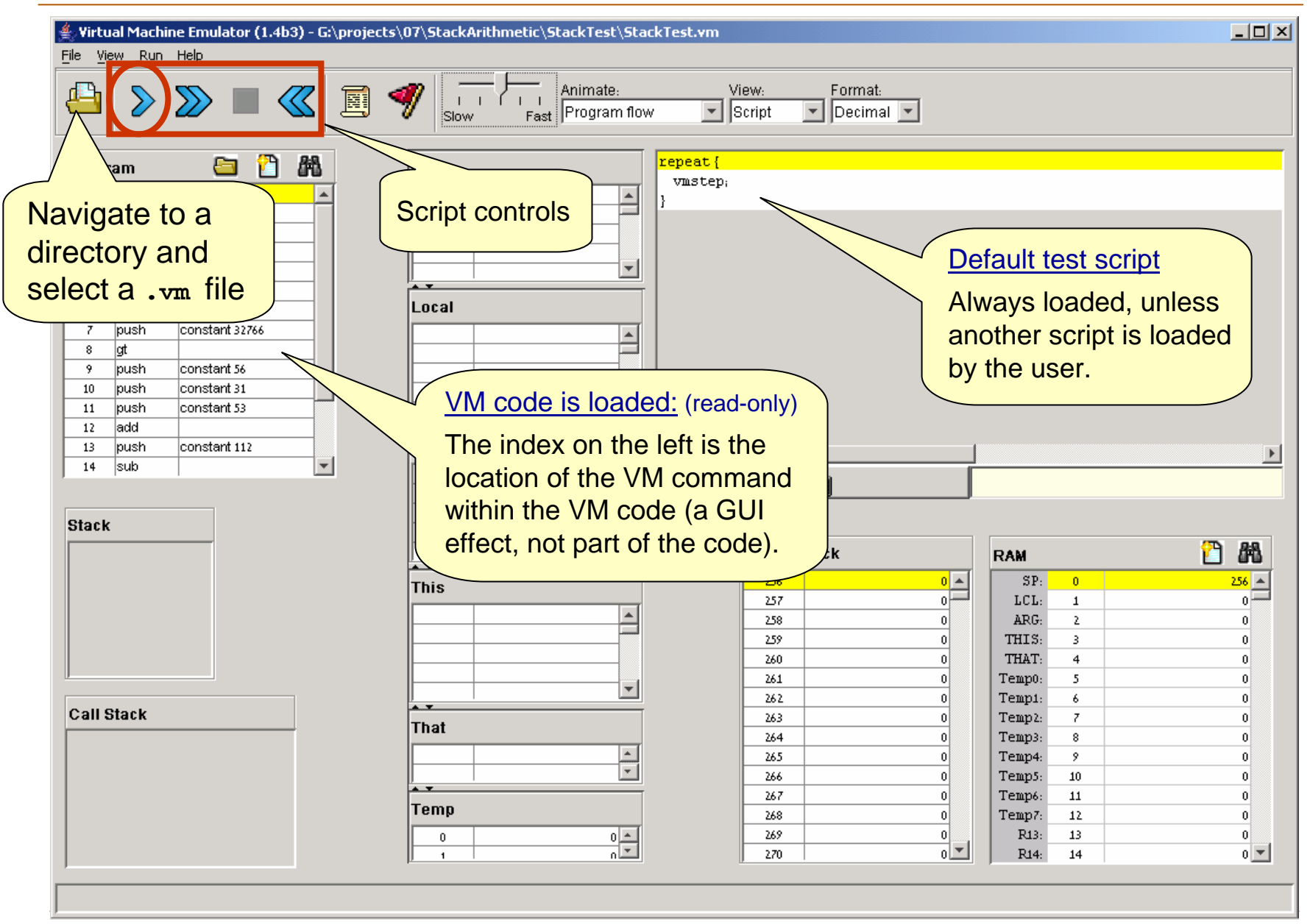

VM Emulator Tutorial, www.idc.ac.il/tecs Tutorial Index Tutorial Index Slide 9/34

# Running a Program

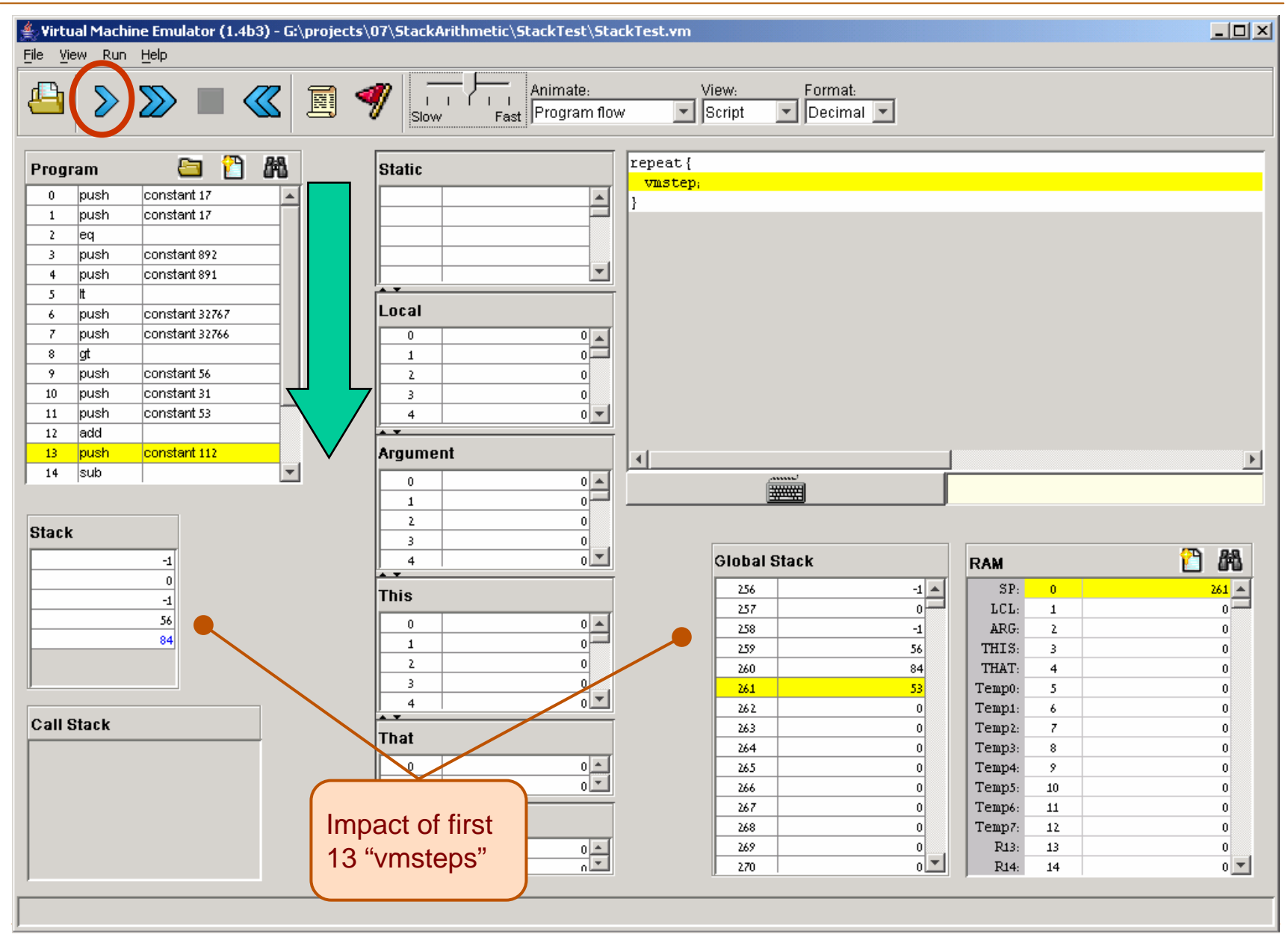

VM Emulator Tutorial, www.idc.ac.il/tecs Tutorial Index Tutorial Index Slide 10/34

#### Loading a Multi-File Program

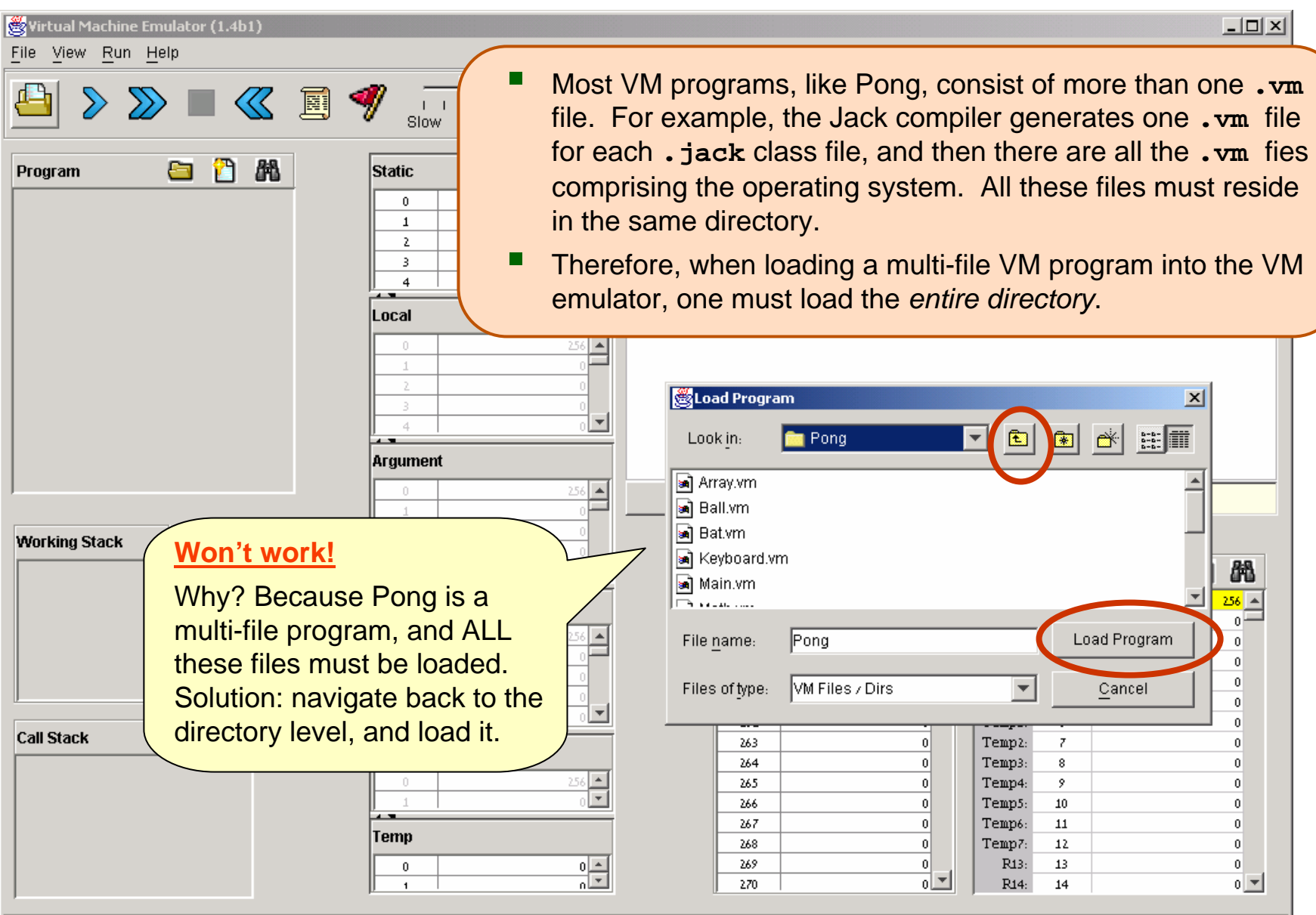

VM Emulator Tutorial, www.idc.ac.il/tecs Tutorial Index Tutorial Index Slide 11/34

#### Loading a Multi-File Program

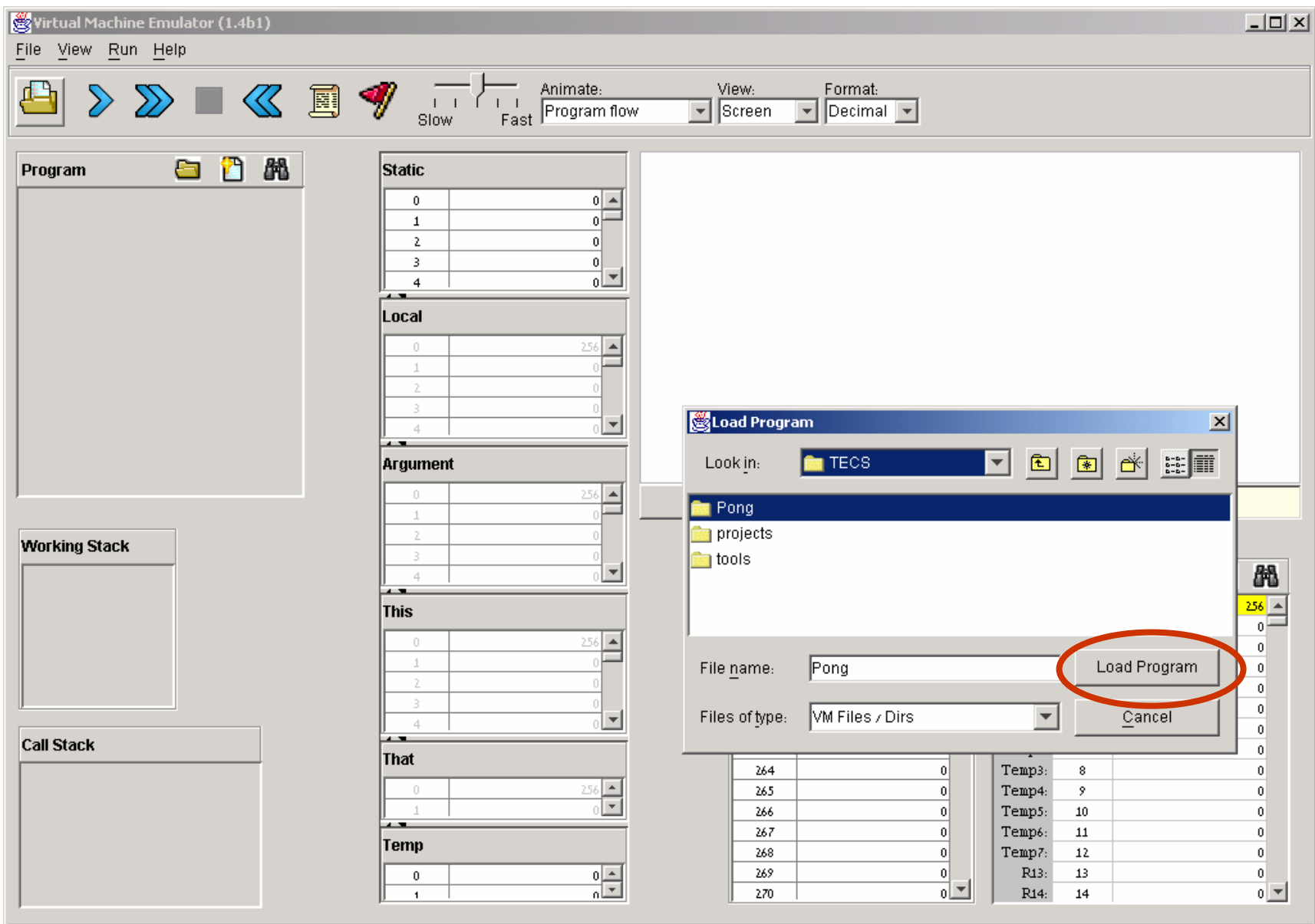

VM Emulator Tutorial, www.idc.ac.il/tecs Tutorial Index Tutorial Index Slide 12/34

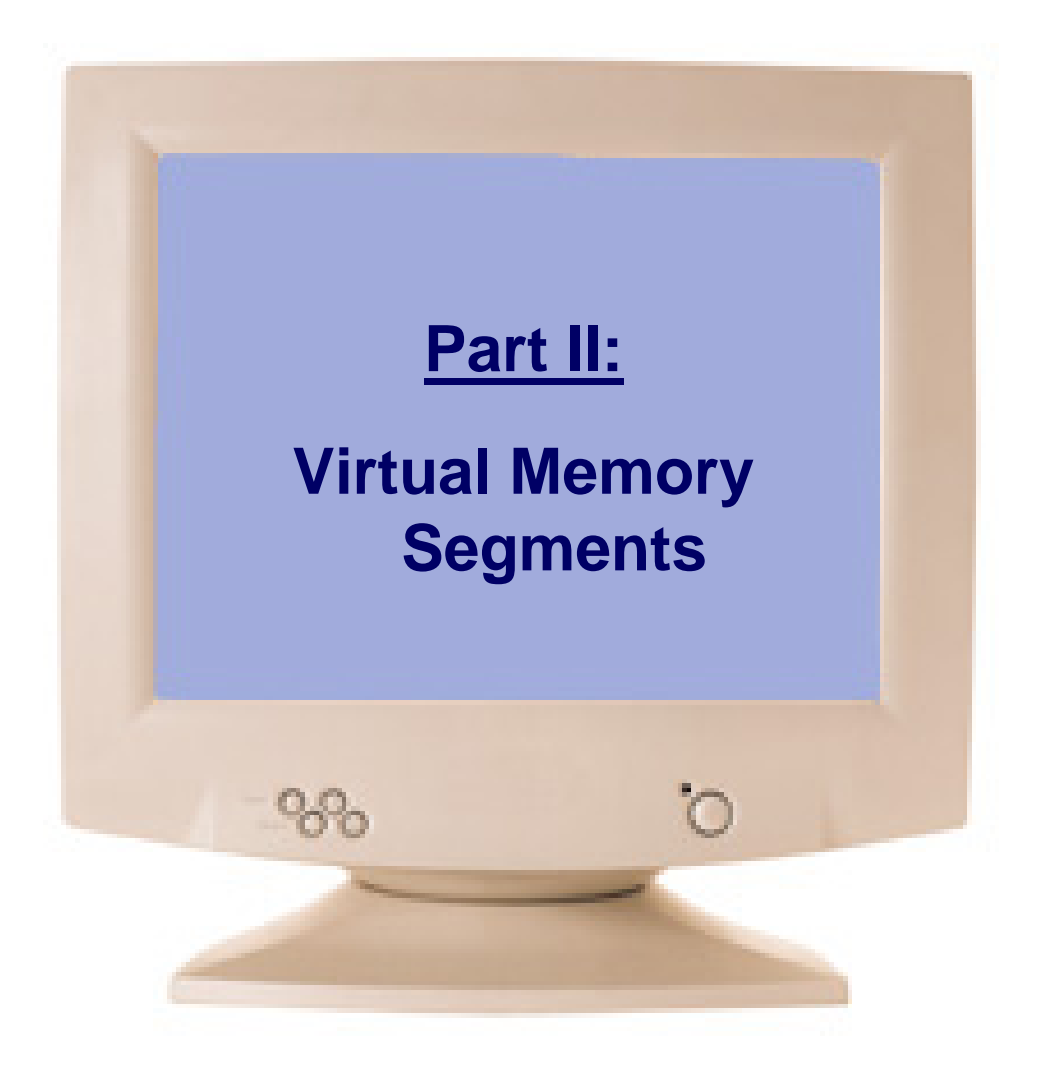

#### Virtual Memory Segments

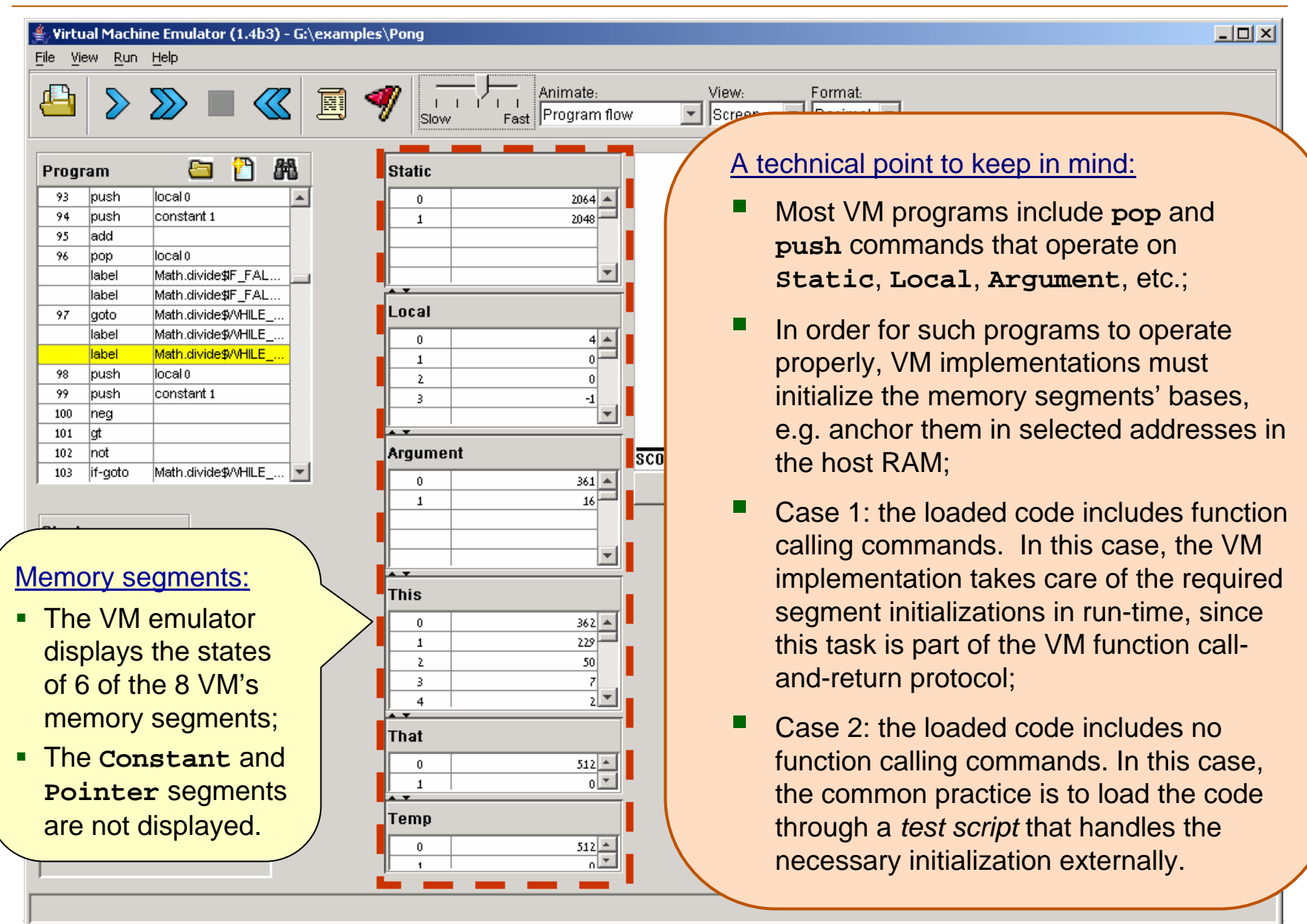

VM Emulator Tutorial, www.idc.ac.il/tecs Tutorial Index Tutorial Index Slide 14/34

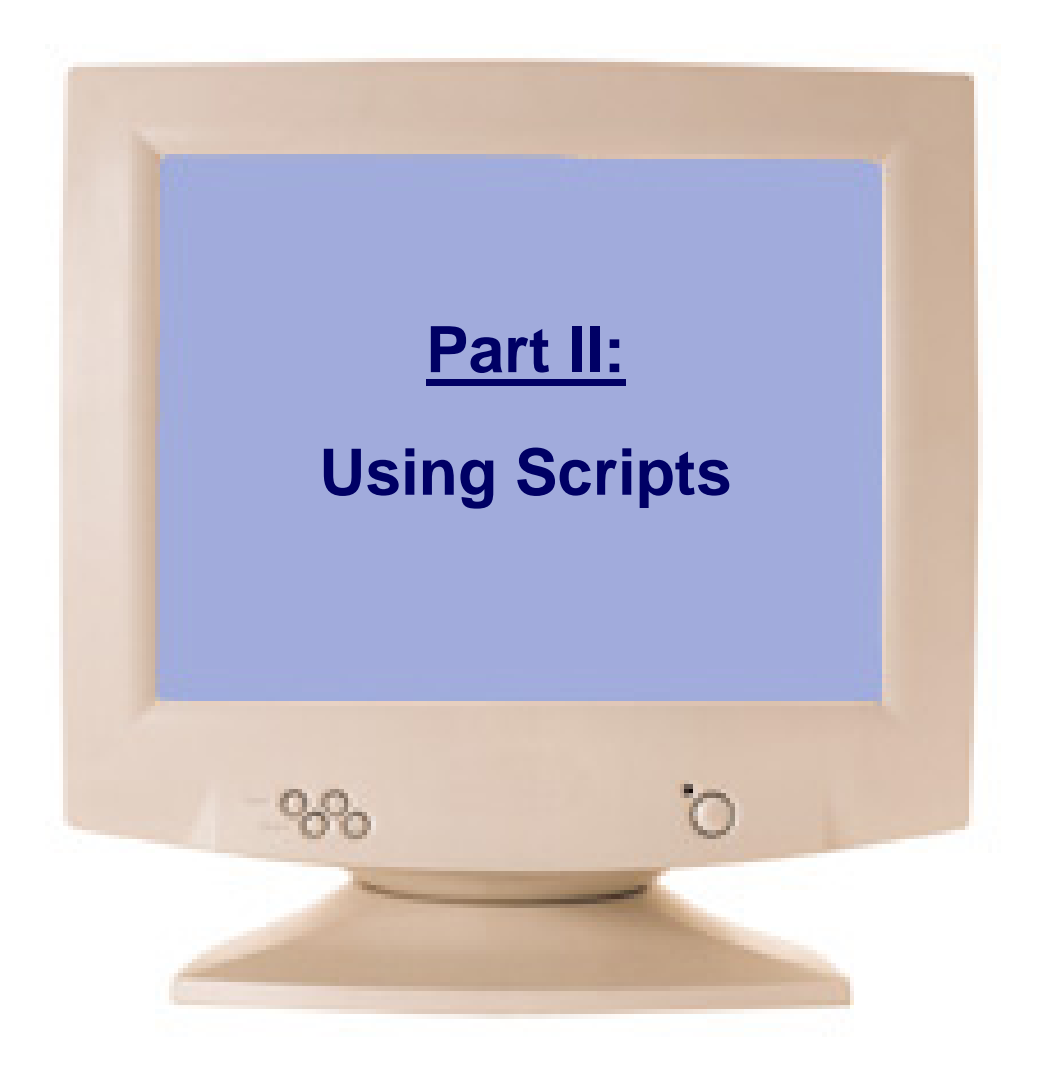

# Typical VM Script

<span id="page-15-0"></span>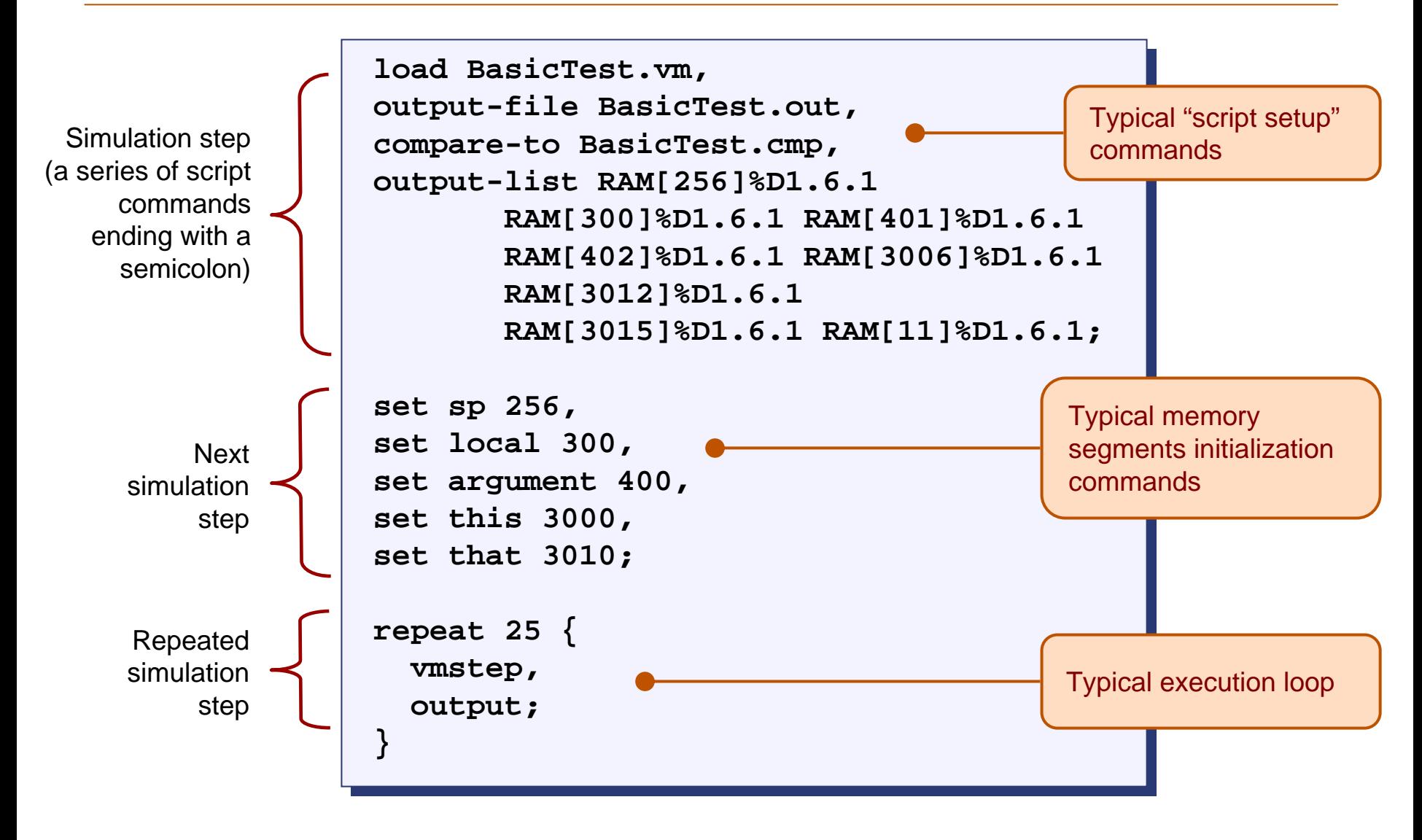

# Loading a Script

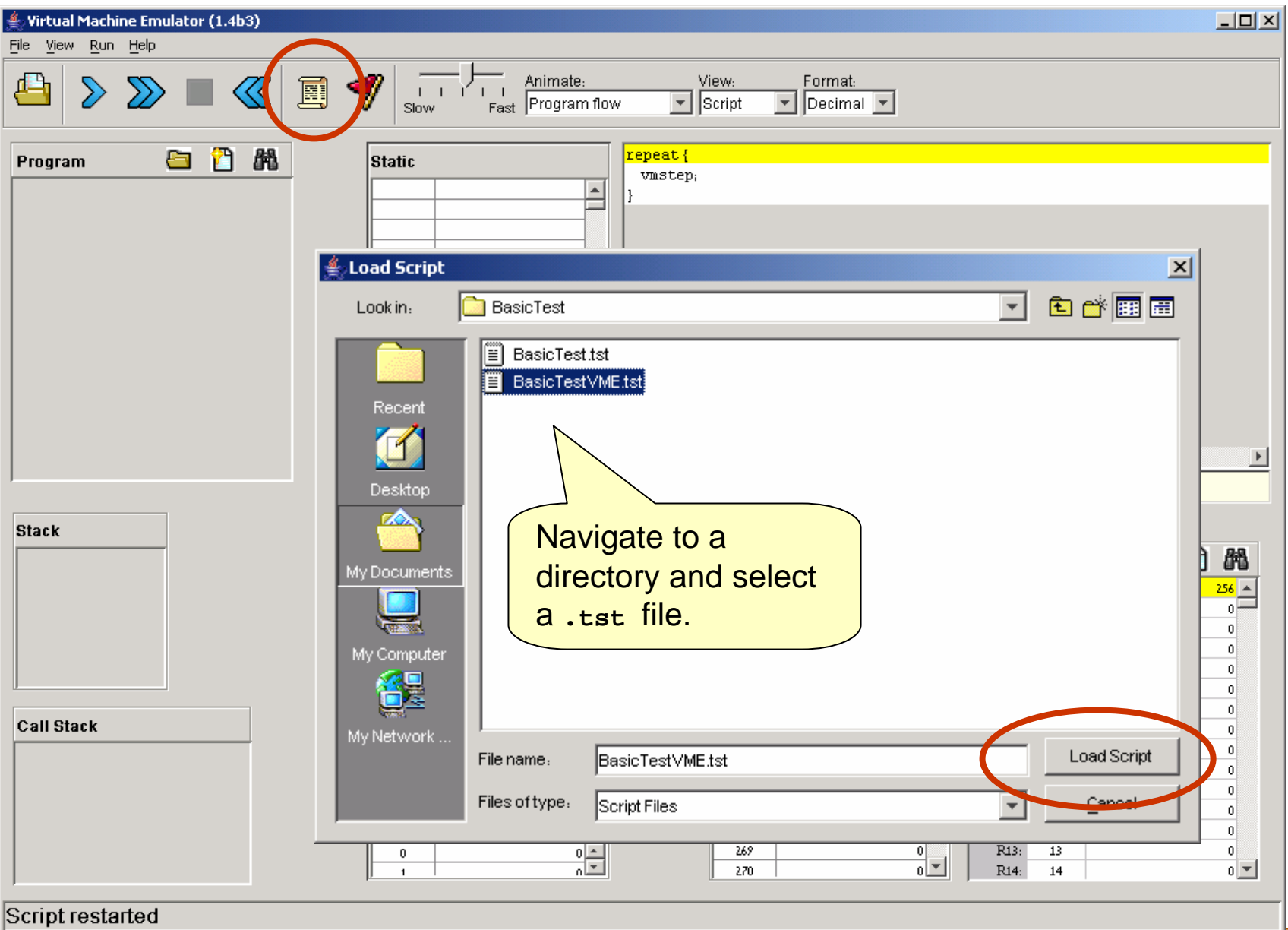

VM Emulator Tutorial, www.idc.ac.il/tecs Tutorial Index Tutorial Index Slide 17/34

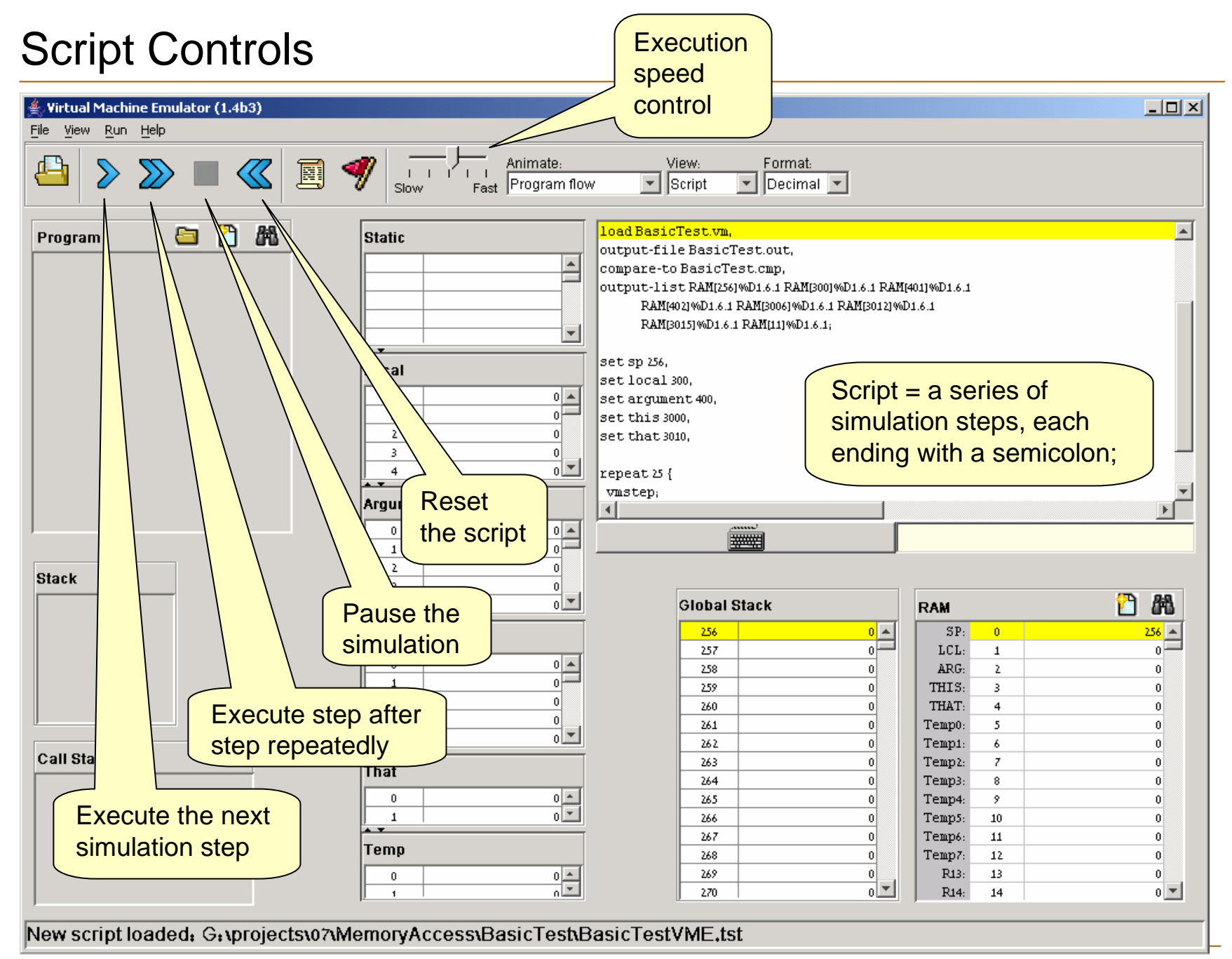

# Running the Script

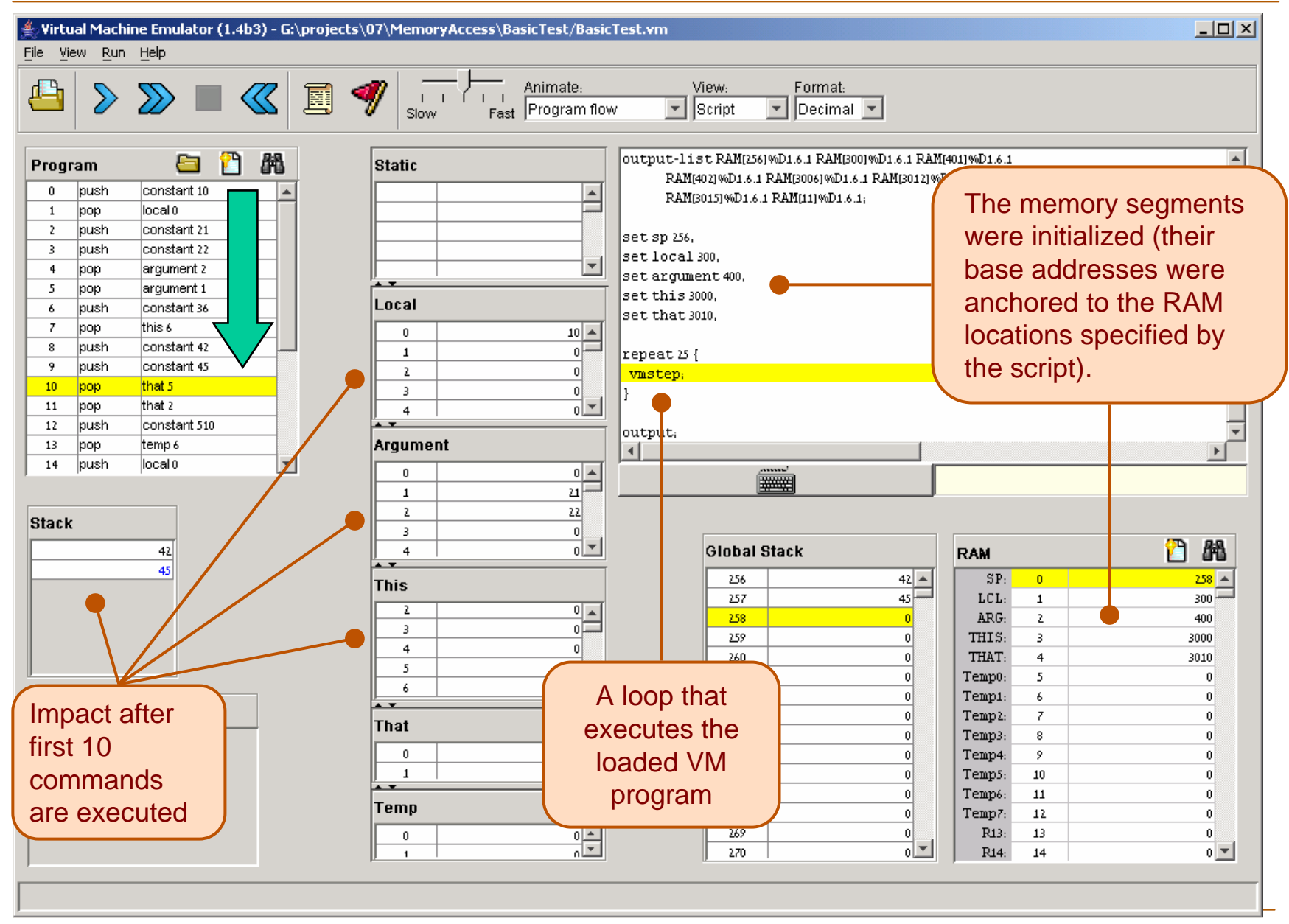

VM Emulator Tutorial, www.idc.ac.il/tecs Tutorial Index Tutorial Index Slide 19/34

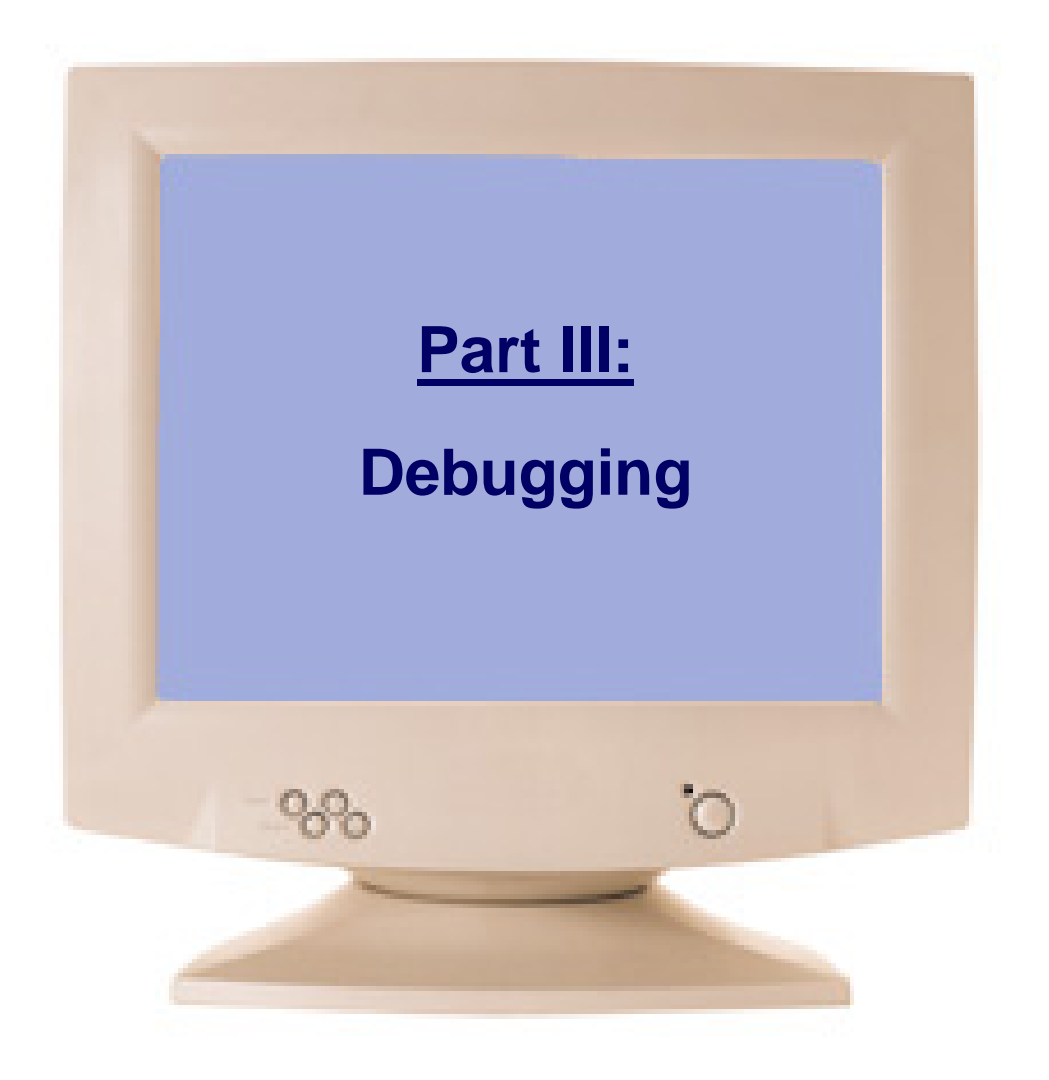

#### Animation Options

**Ke Virtual Machine Emulator (1.4b1) - G:\TECS\Pong**  $|$  $|$  $\times$  $|$ File View Run Help Animate: View: Format:  $1171$ **Program & data flow** - Screen  $\boxed{\mathbf{v}}$  Decimal  $\boxed{\mathbf{v}}$ Slow .<br>Fast. 竹 畾 a Program **Static**  $\overline{56}$ lpush **static** o  $2064$   $\rightarrow$  $\mathbf{0}$ ladd 57  $2048$ 58 lpop nointer 1 59 lpush that o 3246 Speed control  $16383$ ladd 60  $61$ lpop local 2 (of both execution llabel Math.multiplyslf argumento 62 lpush and animation)  $0 63$ lpush argumento o. ladd -64  $\mathbf{a}$ argumento 65 lpop  $\overline{3}$ lpush local 3 66 Animation control:  $\overline{a}$ constant 1 67 lpush source68 ladd Araument **Program flow** (default): highlights the next lpop local 3 69 transit $\Omega$  $3664$   $\triangle$ VM command to be executed;  $32 \mathbf{1}$ 3664 **Program & data flow:** highlights the next **Working Stack**  $\overline{\phantom{a}}$ VM command and animates data flow; 3664  $\Delta$ **This** destn. **No animation:** disables all animation $\Omega$  $418$   $\rightarrow$  $229 -$ **Usage tip:** To execute any non-trivial program  $\overline{2}$  $50$ *quickly*, select *no animation*.  $\overline{\mathbf{z}}$ z ว่≁ **Call Stack** data flow animation related to 312  $305$ Temp3: Svs.init 8  $\overline{0}$ the last VM command (in this  $\begin{array}{c|c|c}\n16 & - \\
\hline\n32 & - \\
\end{array}$ 313 298  $\mathbf{S}$ Main.main Temp4:  $\Omega$ 314 3215 PongGame.run Temp5: 10  $\Omega$ example: **push argument <sup>0</sup>**) 315 2082 **Bat move** Temp6:  $11\,$  $\Omega$ 316  $|32|$ Screen.drawRectanure Temp7:  $12$  $\Omega$  $\frac{512}{0}$ 317  $|0|$ R13:  $13$ 316 Math.multiply  $\theta$  $0$   $\overline{\mathbf{v}}$ 318  $862$   $\overline{ }$ R14:  $14$ 

## Breakpoints: a Powerful Debugging Tool

#### The VM emulator keeps track of the following variables:

- ш **segment[i]**: Where segment is either **local**, **argument**, **this**, **that**, or **temp**
- $\overline{\phantom{a}}$ **local**, **argument**, **this**, **that**: Base addresses of these segments in the host RAM
- $\mathcal{L}_{\mathcal{A}}$ **RAM[i]:** Value of this memory location in the host RAM
- $\mathbf{r}$ **sp**: Stack pointer
- $\mathbf{r}$ **currentFunction**: Full name (inc. fileName) of the currently executing VM function
- $\overline{\phantom{a}}$ **line**: Line number of the currently executing VM command

#### Breakpoints:

- $\mathcal{L}_{\mathcal{A}}$  A breakpoint is a pair <*variable*, *value*> where *variable* is one of the labels listed above (e.g. **local[5]**, **argument**, **line**, etc.) and *value* is a valid value
- $\mathcal{L}_{\mathcal{A}}$ Breakpoints can be declared either interactively, or via script commands
- $\mathcal{L}_{\mathcal{A}}$  For each declared breakpoint, when the *variable* reaches the *value*, the emulator pauses the program's execution with a proper message.

# Setting Breakpoints

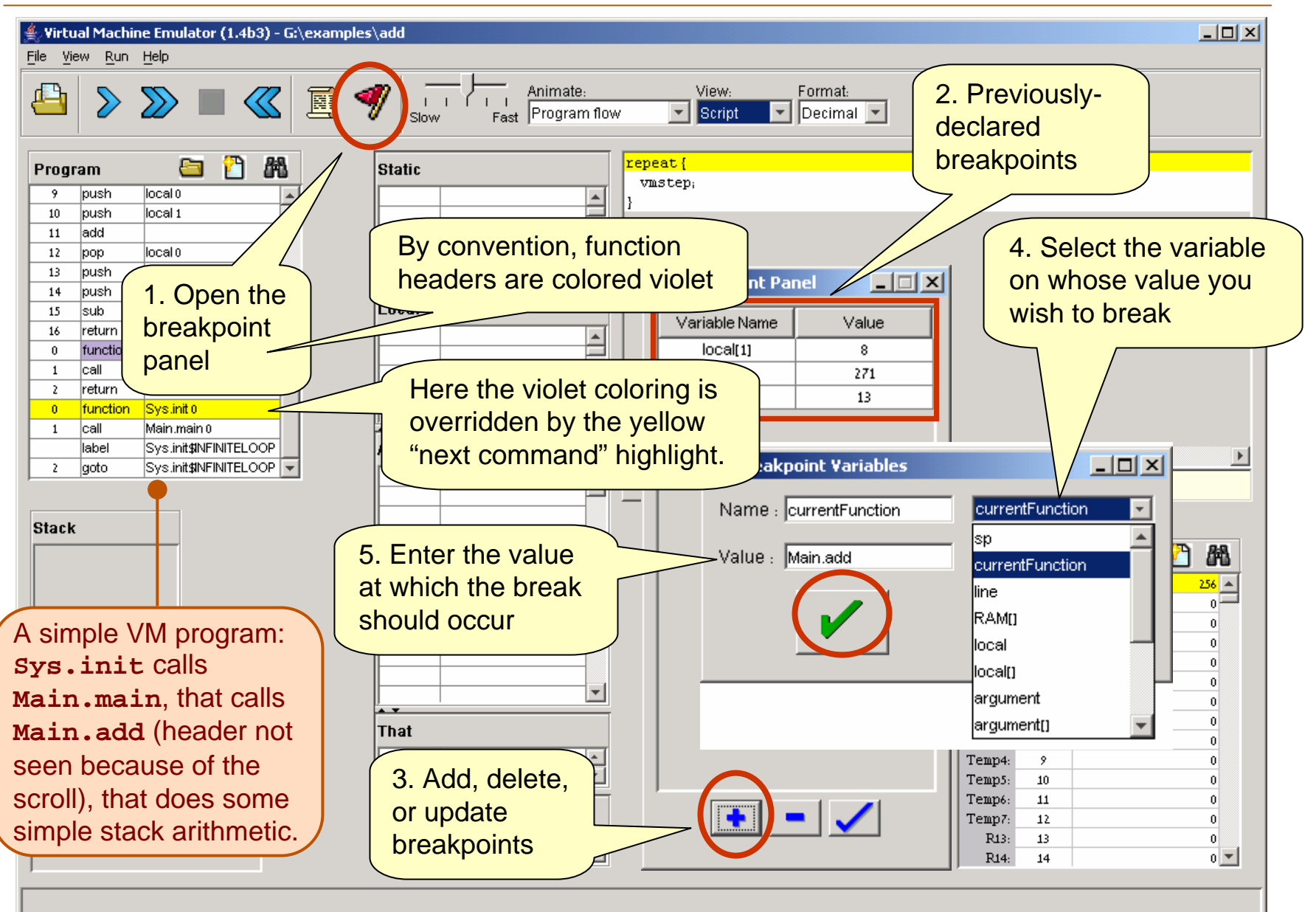

#### Breakpoints in Action

![](_page_23_Figure_1.jpeg)

VM Emulator Tutorial, www.idc.ac.il/tecs Tutorial Index Tutorial Index Slide 24/34

#### <span id="page-24-0"></span>Breakpoints in Scripts

```
load myProg.vm,
load myProg.vm,
output-file myProg.out,
output-file myProg.out,
output-list sp%D2.4.2 
output-list sp%D2.4.2 
                         CurrentFunction%S1.15.1 CurrentFunction%S1.15.1 Argument[0]%D3.6.3 
Argument[0]%D3.6.3 
                         RAM[256]%D2.6.2;
RAM[256]%D2.6.2;
breakpoint currentFunction Sys.init,
breakpoint currentFunction Sys.init,
set RAM[256] 15,
set RAM[256] 15,
set sp 257;
set sp 257;
repeat 3 {
repeat 3 {
    vmStep,
vmStep,
 }
output;
output;
while sp < 260 {
while sp < 260 {
    vmstep;
vmstep;
}
}
output;
output;
clear-breakpoints;
clear-breakpoints;
// Etc.
// Etc.
}
```
- For systematic and replicable debugging, use scripts
- $\blacksquare$  The first script commands usually load the **.vm** program and set up for the simulation
- **I**  The rest of the script may use various debugging-oriented commands:
	- Write variable values (output)
	- •Repeated execution (while)
	- Set/clear Breakpoints
	- •Etc. (see Appendix B.)

#### End-note on Creating Virtual Worlds

"It's like building something where you don't have to order the cement. You can create a world of your own, your own environment, and never leave this room."

(Ken Thompson, 1983 Turing Award lecture)

![](_page_25_Picture_3.jpeg)

Ken Thompson (L) and Dennis Ritchie (R)